# WAT-910BD

## SPI通信マニュアル(デジタル出力)

Ver.1.0

2016.07.01

### ワテック株式会社

### 改訂履歴

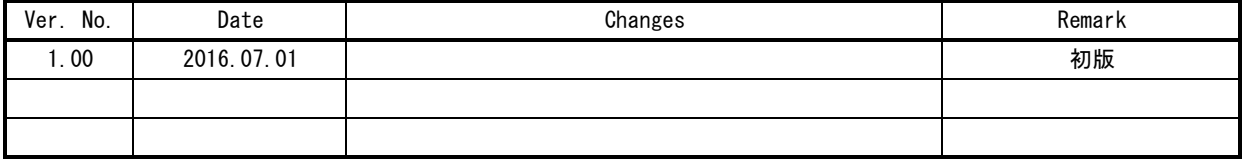

目次

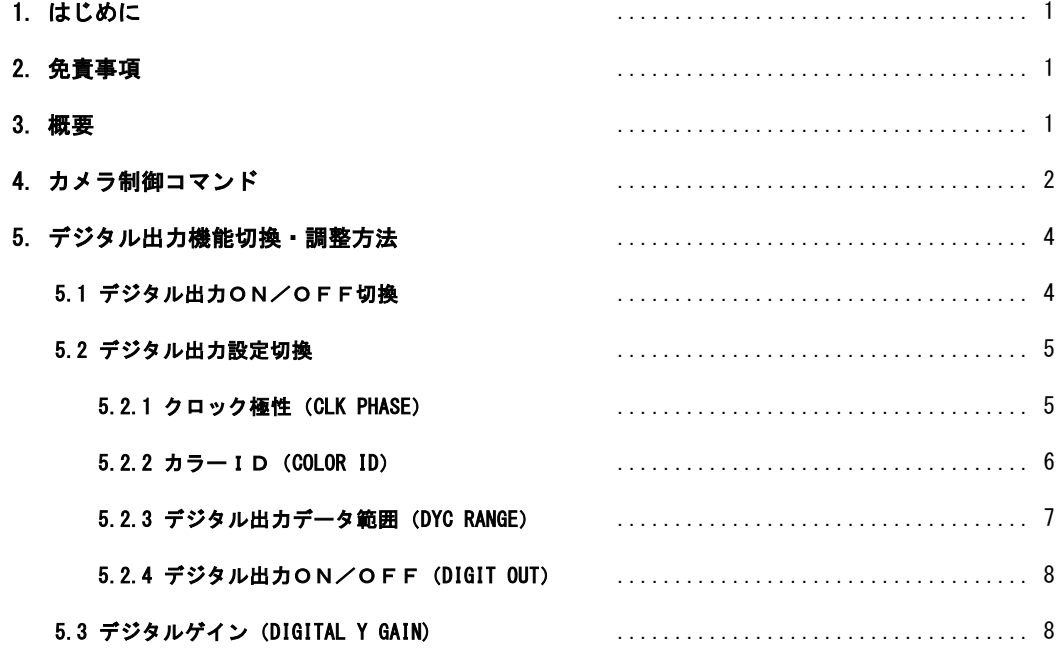

#### 1. はじめに

本書は WAT-910BDのデジタル出力を使用するための補足マニュアルです。 そのため、本書の内容は「WAT-910BD H/W マニュアル」を併読する前提で記されております。 内容にはWAT-910BDを適切に使用するために必要な、電気的知識を要する記述が含まれています。 本書を良くお読みになり十分理解した上で、WAT-910BDをご使用・お使いのシステムへの導入を行ってください。 不適切な使用をした場合、WAT-910BDまたは接続される機器に深刻な損傷を発生させる可能性があります。 本書の内容に不明な点がございましたら、お買い求めの代理店・弊社営業・サポート部門にご連絡ください。 また、WAT-910BDの導入方法、操作方法については、「WAT-910BD 取扱説明書」を併せてご参照ください。

#### 2. 免責事項

本書の内容は、改良を目的とした仕様変更、デザイン変更に伴い予告無く変更される可能性があります。

本書に掲載した技術資料は、使用上の参考として示したものです。ご使用の際、ワテック株式会社および第三者の 知的財産権・その他の権利の実施、使用を許諾したものではありません。 以上より、その使用・応用に起因する権利の侵害につきましては当社は一切の責任を負いません。

#### 3. 概要

本書では、SPI通信機能を使用してデジタル出力の機能変更・調整を行う方法を説明します。 SPI通信機能の使い方については「WAT-910BD H/W マニュアル」第6章をご覧ください。 デジタル出力のビデオフォーマットに関しては、「WAT-910BD H/W マニュアル」第5章をご参照ください。

#### 4.カメラ制御コマンド

デジタル出力関連パラメータを操作するためには、次のコマンドを使用します。

#### 1) CAMERA PARAMETER READ

SPI書込データ (外部MCUからの送信データ、アドレス: 0x082)

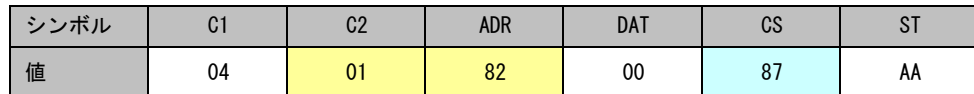

チェックサム(CS)は(C1 + C2 + ADR + DAT)で計算された値の下位1バイトを指定します。 アドレス:0x082 の PARAMETER READ コマンドでは、0x87 固定値となります。

SPI書込データ (外部MCUからの送信データ、アドレス: 0x193)

| ンボル<br>$\ddot{\mathbf{v}}$ | $\sim$<br>υı | C <sub>2</sub> | <b>ADR</b> | <b>DAT</b> | CS | ו ט |
|----------------------------|--------------|----------------|------------|------------|----|-----|
| 値                          | 04           | 02             | 93         | 00         | 99 | ΑA  |

チェックサム (CS) は (C1 + C2 + ADR + DAT) で計算された値の下位1バイトを指定します。 アドレス:0x193 の PARAMETER READ コマンドでは、0x99 固定値となります。

SPI読込データ(インダイレクトレジスタにセットされるデータ)

| シンボル | <b>ADR</b> | <b>DAT</b> | CS |    |
|------|------------|------------|----|----|
| 値    | $*$        | $*2$       | *3 | *4 |

\*1: パラメータアドレス(外部MCUが送信した ADR と同じです)

\*2: パラメータ値

\*3: チェックサム(ADR + DAT)で計算された値の下位1バイト。

\*4: ステータスコード(0xAA:実行中、0x55:正常終了、0xA5:実行エラー)

#### 2) CAMERA PARAMETER WRITE

SPI書込データ (外部MCUからの送信データ、アドレス: 0x082)

| シンボル | $\sim$<br>υı | $\Omega$<br>ധ∠       | <b>ADR</b> | <b>DAT</b> | ΛC<br>სა | וט |
|------|--------------|----------------------|------------|------------|----------|----|
| 値    | 04           | $\Omega$<br>$\Omega$ | 82         | $*$        | $*2$     | AA |

\*1: アドレス:0x082 に対して書き込むパラメータ値

\*2: チェックサムは(C1 + C2 + ADR + DAT)で計算された値の下位1バイトを指定します。

SPI書込データ(外部MCUからの送信データ、アドレス: 0x193)

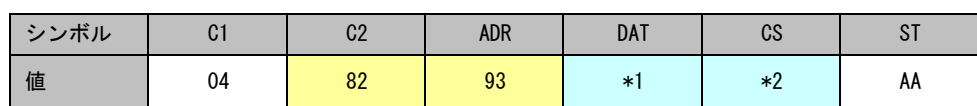

\*1: アドレス:0x193 に対して書き込むパラメータ値

\*2: チェックサムは(C1 + C2 + ADR + DAT)で計算された値の下位1バイトを指定します。

SPI読込データ(インダイレクトレジスタにセットされるデータ)

| シンボル | adr    | <b>DAT</b> | CS   |    |
|------|--------|------------|------|----|
| 値    | $\ast$ | $*2$       | $*3$ | *4 |

\*1: パラメータアドレス(外部MCUが送信した ADR と同じです)

\*2: パラメータ値(外部MCUが送信した DAT と同じです)

\*3: チェックサム(ADR + DAT)で計算された値の下位1バイト。

\*4: ステータスコード(0xAA:実行中、0x55:正常終了、0xA5:実行エラー)

#### 5. デジタル出力機能切換・調整方法

#### 5.1 デジタル出力ON/OFF切換

パラメータアドレスマップ

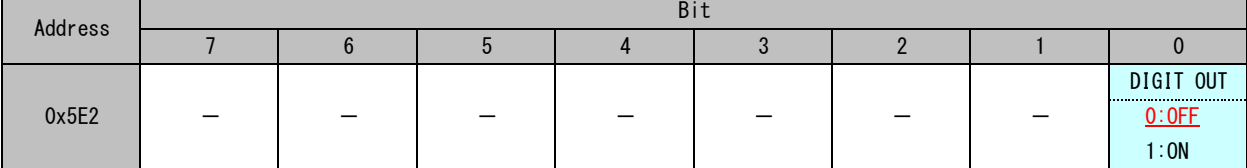

※工場出荷時のデフォルト値:0x00

デジタル出力は、DIGIT OUT(0x5E2:Bit0)を操作することによりON/OFFが切り替わります。 他ビットには割当パラメータはありませんので、具体的にはアドレス (0x5E2)に 0x01 (ON) /0x00 (OFF) を送信することにより デジタル出力のON/OFFが可能です。

例1)デジタル出力ON

インダイレクトレジスタ(アドレス0x36-0x3B:6バイト)に対し、以下のコマンドを送信します。

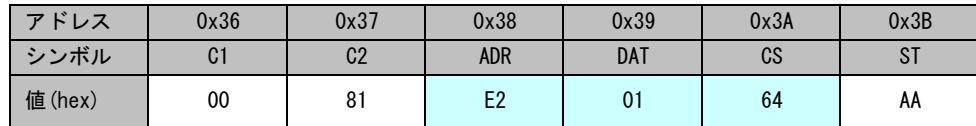

例2)デジタル出力OFF

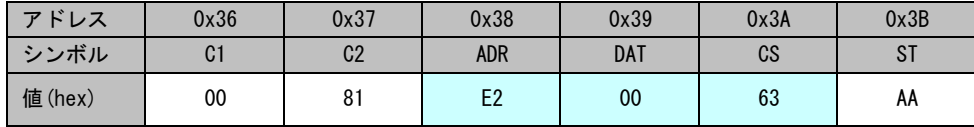

#### 5.2 デジタル出力設定切換

#### 5.2.1 クロック極性 (CLK PHASE)

デジタル出力クロック信号:DCK(コネクタ:J6,ピン番号:4)の位相を反転します。

パラメータアドレスマップ

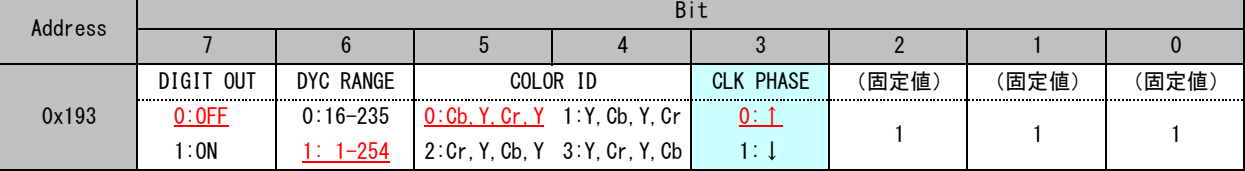

※工場出荷時のデフォルト値:0x47

①CLK PHASE=0(デフォルト) :クロック信号の立ち上がりに同期してデータが出力されます。

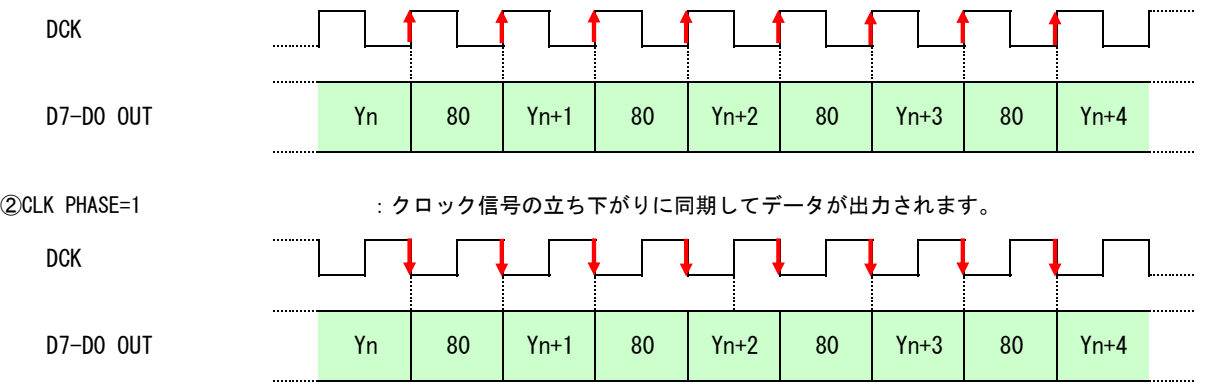

例3)デジタル出力ON、その他はデフォルト設定のまま、DCK位相を変えてデータ出力を立ち下がりに同期させる

デジタル出力設定切換(アドレス:0x193)に送信すべきデータは、0xCFです。

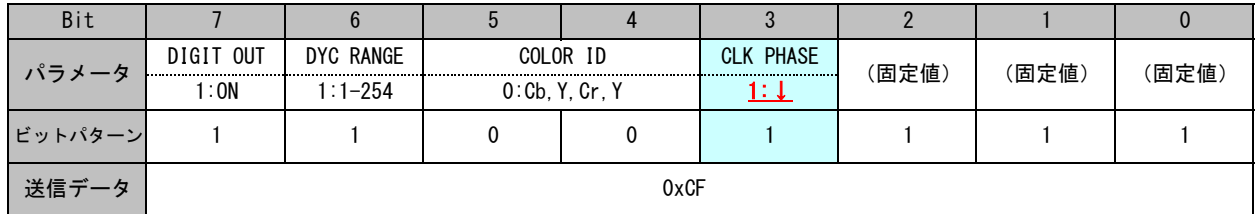

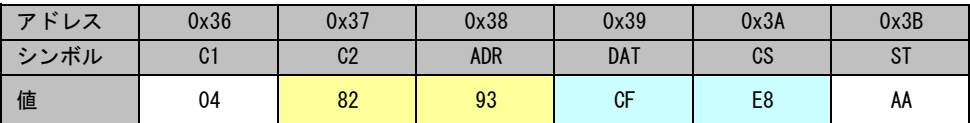

#### 5.2.2 カラーID(COLOR ID)

デジタル出力信号: Bit7-0 (コネクタ: J 6, ピン番号: 6-12)のデータ出力順序を変更します。

パラメータアドレスマップ

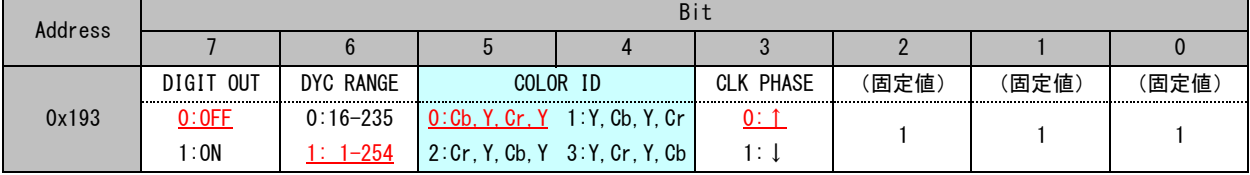

※工場出荷時のデフォルト値:0x47

Bit4 でクロマ信号とY信号の入れ換え、Bit5 で Cb とCr 信号の入替が可能です。 デフォルトは、0:Cb,Y,Cr,Y です。(本機は白黒カメラですのでBit5は実質的には無効です。)

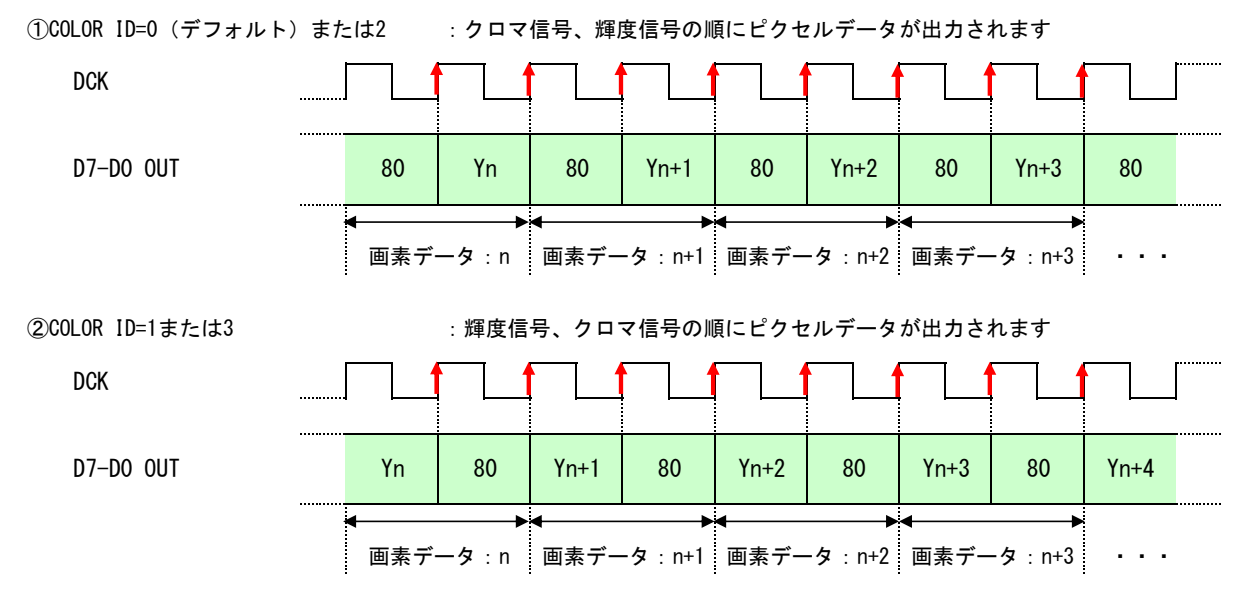

※本機は白黒カメラであることから、Cb,Crデータは全て0x80となります。

例4)デジタル出力ON、その他はデフォルト設定のまま画素出力データを、輝度信号、クロマ信号の順番に変更する

デジタル出力設定切換(アドレス:0x193)に送信すべきデータは、0xD7です。

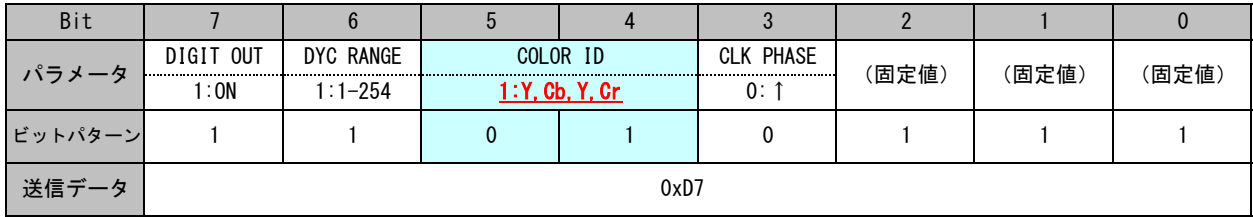

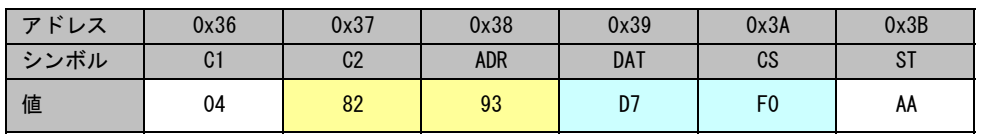

#### 5.2.3 デジタル出力データ範囲 (DYC RANGE)

デジタル出力信号: Bit7-0 (コネクタ: J 6, ピン番号: 6-12)のデータ出力値範囲を選択できます。

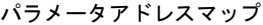

| Address |           |              |                   |                                 |                  |       |       |       |  |
|---------|-----------|--------------|-------------------|---------------------------------|------------------|-------|-------|-------|--|
|         |           |              |                   |                                 |                  |       |       |       |  |
|         | DIGIT OUT | DYC RANGE    | COLOR ID          |                                 | <b>CLK PHASE</b> | (固定値) | (固定値) | (固定値) |  |
| 0x193   | 0:OFF     | $0:16 - 235$ | $0:$ Cb, Y, Cr, Y | $1:Y$ , $Cb$ , $Y$ , $Cr$       | 0: 1             |       |       |       |  |
|         | ∶ON       | $1 - 254$    |                   | 2: Cr. Y. Cb. Y 3: Y. Cr. Y. Cb |                  |       |       |       |  |

<sup>※</sup>工場出荷時のデフォルト値:0x47

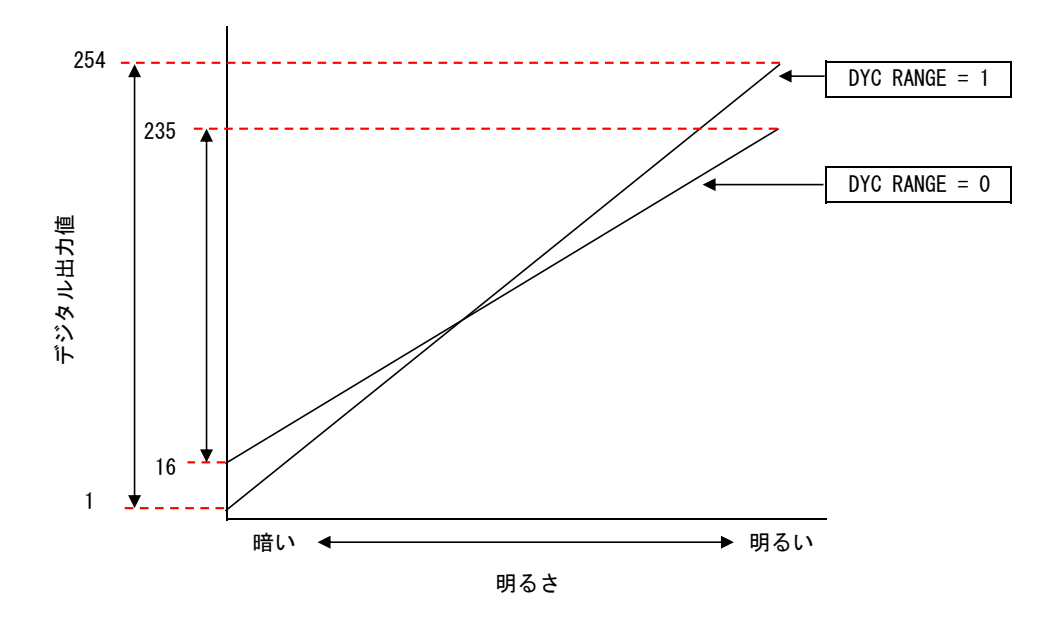

例5)デジタル出力ON、デジタル値範囲:16-235、その他はデフォルト設定

デジタル出力設定切換(アドレス:0x193)に送信すべきデータは、0x87です。

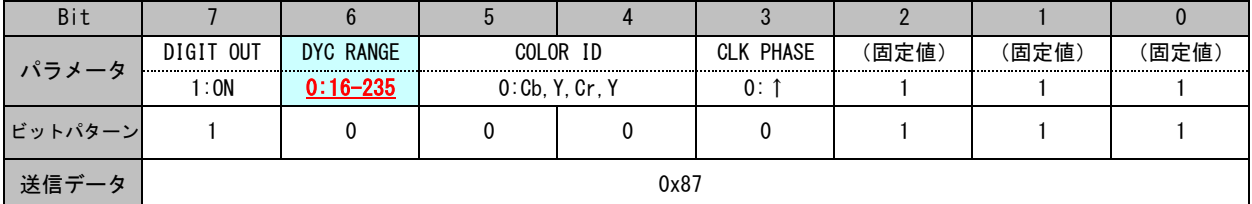

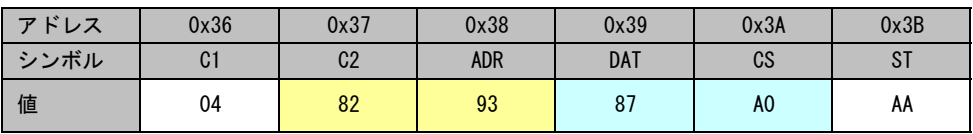

#### 5.2.4 デジタル出力ON/OFF (DIGIT OUT)

デジタル出力信号ON/OFF。(アドレス0x5E2:Bit0と同じ機能です。)

パラメータアドレスマップ

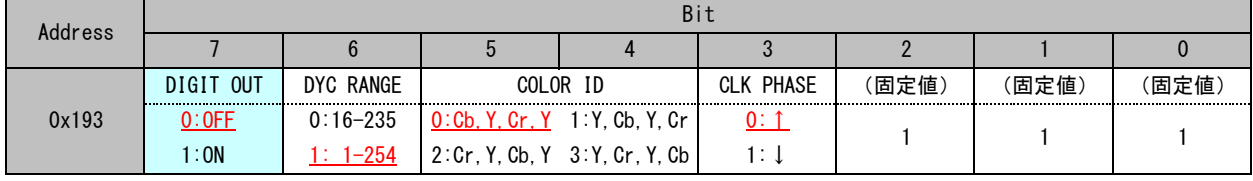

※工場出荷時のデフォルト値:0x47

例6)デジタル出力をONにします。(その他はデフォルト設定)

デジタル出力設定切換(アドレス:0x193)に送信すべきデータは、0xC7です。

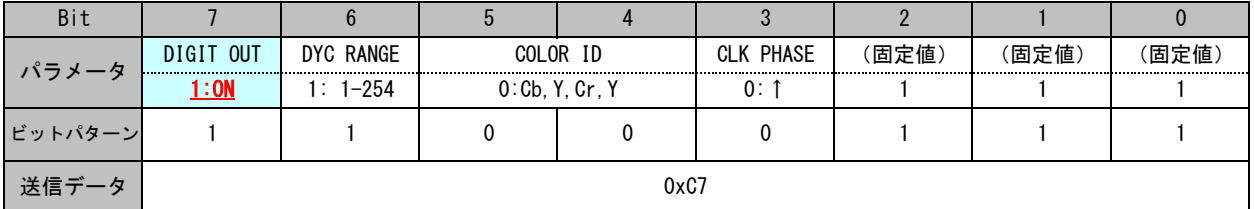

インダイレクトレジスタ(アドレス0x36-0x3B:6バイト)に対し、以下のコマンドを送信します。

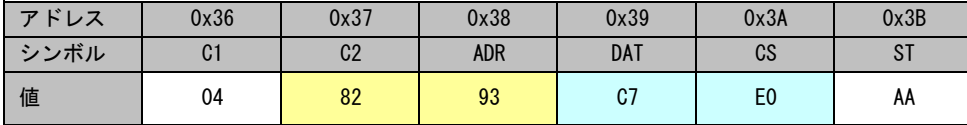

#### 5.3 デジタルゲイン(DIGITAL Y GAIN)

デジタルデータのゲインを調整可能です。後段の処理系に合わせて微調整を行う事ができます。

パラメータアドレスマップ

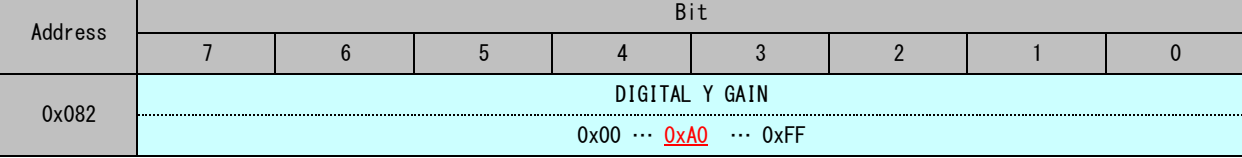

※工場出荷時のデフォルト値:0xA0

例7)デジタルゲインを、0xB0 に変更する

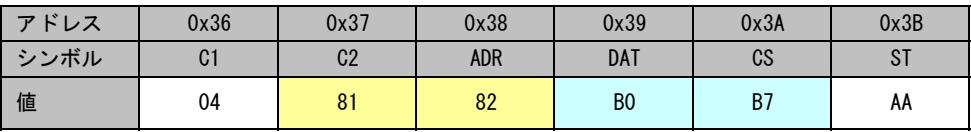